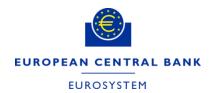

# How to join TIPS

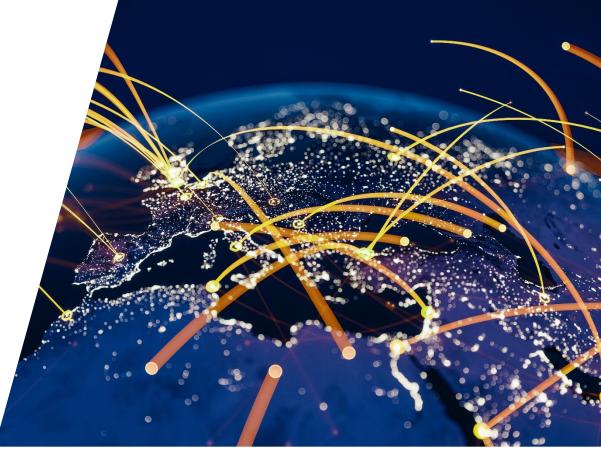

**Bobby Bashford** ECB

- 1 Decisions points & main steps towards participation in TIPS
- 2 Connectivity to TIPS
- 3 Reference Data Set-Up
- 4 Testing and certification
- 5 Relevant documentation

### Decision points towards participation in TIPS

Same participation criteria as for T2

#### There are three ways to access TIPS

- 1. Participant owning one or more TIPS accounts
  - For any PSP: TIPS Dedicated Cash Account (TIPS DCA)
  - For any ACH: TIPS Ancillary System Account (TIPS ASTA)
- 2. Reachable Party able to access a participant's TIPS account by entering into a contractual agreement with that participant
- 3. Instructing Party enters into a contractual agreement with one or more participant/reachable party to instruct on their behalf

### Decisions points towards participation in TIPS

TIPS Actors can access TIPS through two different channels

#### A2A or U2A

- 1. Application-to-application (A2A) channel, that is application-oriented and allows TIPS Actors' system to interact with TIPS (relies on ISO 20022 standard XML messages, where applicable)
- 2. User-to-Application (U2A) channel, that is user-oriented and offers user-friendly application access through a Graphical User Interface (GUI)
- → TIPS Actors access TIPS, in A2A or U2A mode, via the respective Network Service Providers (NSP) and through the ESMIG component

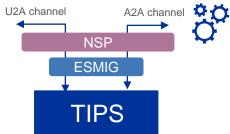

# Main steps towards participation in TIPS

TIPS Certification Test Cases

| # | Main steps                                                                                                    | Feb. | March | April | May | June | July      | Aug.    |
|---|----------------------------------------------------------------------------------------------------|------|-------|-------|-----|------|-----------|---------|
| 1 | Preparation: Signal your interest to your NCB and request the relevant registration forms & documentation Complete the forms and submit them Discuss the connectivity to TIPS with the NSPs Plan the production connection date |      |       |       |     |      |           |         |
| 2 | Connectivity to TIPS: Select NSP, complete the e-ordering and prepare connectivity set up Network connectivity test with TARGET Services can begin once the user is included in the Closed Group of Users (CGU) for TIPS        |      |       |       |     |      |           |         |
| 3 | Reference Data set up: Check correctness of the reference data in CRDM as soon as it becomes effective and connectivity is proven Subscribe to the relevant messages and reports                                                |      |       |       |     |      | Certified | Go-Live |
| 4 | Testing and certification:  Connect to testing environments of CRDM UTEST and to TIPS CERT  User testing activities: payments, reconciliation, investigations, reporting                                                        |      |       |       |     |      | Certified | SO LIVE |

www.ecb.europa.eu©

- 1 Main steps towards participation in the TIPS production environment
- 2 Connectivity to TIPS
- 3 Reference Data Set-Up
- 4 Testing and certification
- 5 Relevant documentation

# Connectivity to TIPS

- A new TIPS participant must bilaterally define a relationship with one or more selected NSPs for the purpose of getting connected to TIPS
  - The NSP offers several functionalities: Technical Sender Authentication, Closed Group of Users (CGU), non-repudiation, encryption, NSP protocol transformation into and from DEP/MEPT protocol
- → How to establish a technical connection to TIPS and the selection of the NSP >> TARGET Services Connectivity Guide
- → Registration forms >> from the National Central Bank
- → Registration at the NSP >> TIPS Guide for Onboarding of New Customers
- → The NCB and the TIPS Service Desk will assist all new TIPS participants in relation to connectivity issues

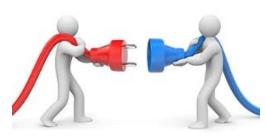

# Connectivity to TIPS

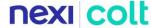

Connection with Nexi-Colt (formerly SIA-Colt) consists of five main phases:

#### 1. User registration

o Once the contractual relationship is established, Nexi-Colt registers the Customer in SIAnet.XS Portal

#### 2. Domain joining: subscription to the TIPS Closed Group of Users (CGUs)

 As part of this phase, the TIPS Actor defines and provides its Business User address, i.e. the Technical Address used for exchange of A2A messages

#### 3. Configuration phase

#### 4. Certificates management

#### 5. LAU Key management

 This is the configuration of the security keys used to secure the communication between Customer message interface and SIAnet.XS Network Gateway

# Connectivity to TIPS

TIPS registration at Swift consists of two steps:

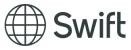

- 1. Participant registers its user Distinguished Name (DNs) in TIPS static data in CRDM (via your NCB)
- 2. Participant registers with Swift to enable access to TIPS (using an e-order page on <a href="www.swift.com">www.swift.com</a>):
  - o To complete and to submit the relevant e-order on swift.com
  - Listed under "Order Products and Services" > "Eurosystem Single Market Infrastructure Gateway (ESMIG)"
- There are different forms to subscribe to TIPS CERT environment (for testing purposes)
  and to TIPS PROD environment (live usage): for every submitted order, Swift
  automatically requests approval from the NCB and from the TIPS Operator. Afterwards,
  Swift activates the participant on the network.

- 1 Main steps towards participation in the TIPS production environment
- 2 Connectivity to TIPS
- 3 Reference Data Set-Up
- 4 Testing and certification
- 5 Relevant documentation

### Reference Data Set-Up

- Aim: to set up users, access rights, etc. on the production environment
- 1. The relevant NSD will set up the participants reference data in the Common Reference Data Management (CRDM) and TIPS in accordance with the Registration Form
- 2. The **Roles** required by the TIPS participant must be included in the form

- 3. The participant will have further reference data to set-up in terms of **message subscription** and **report** configuration
  - Example: the TIPS Directory is available to TIPS participants from the moment they are registered in TIPS. The directory
    can be received in push or pull mode and in a full or delta version
  - → Consult the User Handbook (UHB) and the Reference Data Guide
- 4. All questions related to reference data setup should be addressed to the **NSD**

- 1 Main steps towards participation in the TIPS production environment
- 2 Connectivity to TIPS
- 3 Reference Data Set-Up
- 4 Testing and certification
- 5 Relevant documentation

# Testing and certification

- The Eurosystem offers test instances of CRDM and TIPS → participants can prepare for go-live and perform release testing after go-live:
  - All participants must connect to the testing environments of CRDM UTEST and to TIPS CERT
- Participants can consult the TIPS User Testing Terms of Reference (TOR)
  document which lays out the rules for testing and suggests the test approach

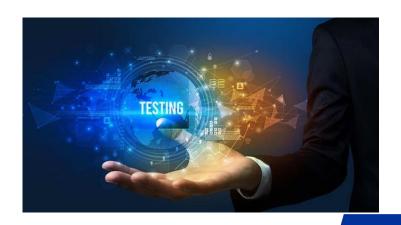

- TIPS TOR: covers further topics such as the roles of all actors, defect management and testing with the other TARGET Services
- The participants will be able to test in production-like conditions (including with a counter-party simulator) and the Eurosystem can request testing partners for cross-border payments

# Testing and certification

Certification Testing

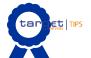

Participant must be certified by the responsible NCB in order to access TIPS and CRDM production

- The participant must perform the TIPS Certification Test Cases in order to be certified to go-live in production:
  - The test cases are designed to cover the main functionality of the system to ensure that the participant is able to correctly interact with the platform
  - The NSD will assist in all queries in relation to the certification tests
  - Participants need only perform the test cases related to their form of participation
  - The NSD may complement the suite of test cases with national authorisation test cases

- 1 Main steps towards participation in the TIPS production environment
- 2 Connectivity to TIPS
- 3 Reference Data Set-Up
- 4 Testing and certification
- 5 Relevant documentation

### Relevant Documentation

- All the below documents are available on the <u>ECB website</u> > <u>For professional</u>
   <u>use</u>
  - TARGET Services Connectivity Guide
  - TIPS Guide for Onboarding of New Customers
  - TIPS User Testing Terms of Reference (TOR)
  - User Defined Functional Specifications (UDFS)
  - Reference Data Guide
  - User Handbook (UHB)
  - TIPS Certification Test cases

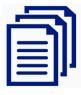